## **Quick Install Guide— LAN Extension**

IP Technology Labs

http://IpTechLabs.com support@IpTechnologyLabs.com

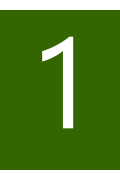

Your IpTL appliances are setup from the factory to talk to each other and deploy without any configuration.

The appliances are set for simple LAN extension and enables your remote network devices to connect your main site just as if they were sitting on your LAN.

The appliances are identical, but paired at the factory, and the way you connect the Ethernet ports determines which is remote and which is your main site.

**For questions or assistance call +1 301 670 6611 or email support@IpTechnologyLabs.com** 

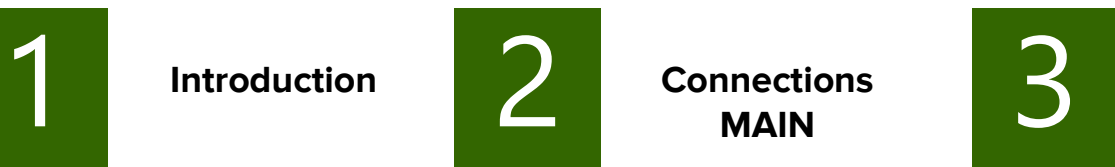

**Connections MAIN**

Unpack your appliances including power supplies and Ethernet network cables.

Choose one appliance (both are identical) which you will install on the main LAN network.

On the appliance connect the Green LAN Port 1 (Yellow Jack) to your office LAN Internet router using the supplied standard Ethernet cable.

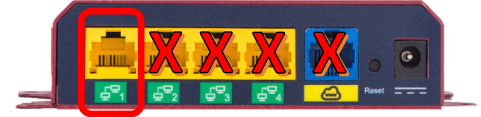

Plug-in the provided power adapter to the AC main power and connect the barrel-jack end into power port on the appliance. The appliance will power-up.

This completes the main site appliance installation.

**How it will look when completed**

When powered up and connected the appliances will automatically seek each other out and connect. Once connected any of the remote appliance's LAN ports will be on the same

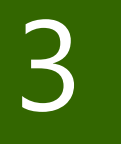

## **Connections REMOTE**

For the remote there will be two network connections to the appliance: one connecting to your remote PC's and one to your Internet router.

**O**-Connect your PC to any open Green LAN Port 1 (Yellow Jack)

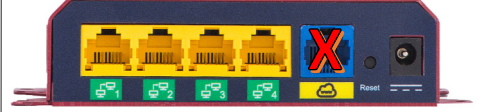

**2**-Connect the WWW Cloud Port (Blue Jack) to an available port on your Internet router or cable modem.

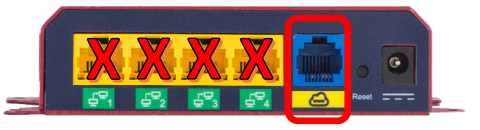

Plug-in the provided power adapter to the AC main power and connect the barrel-jack end into power port on the appliance. The appliance will power-up.

This completes the main site appliance installation.

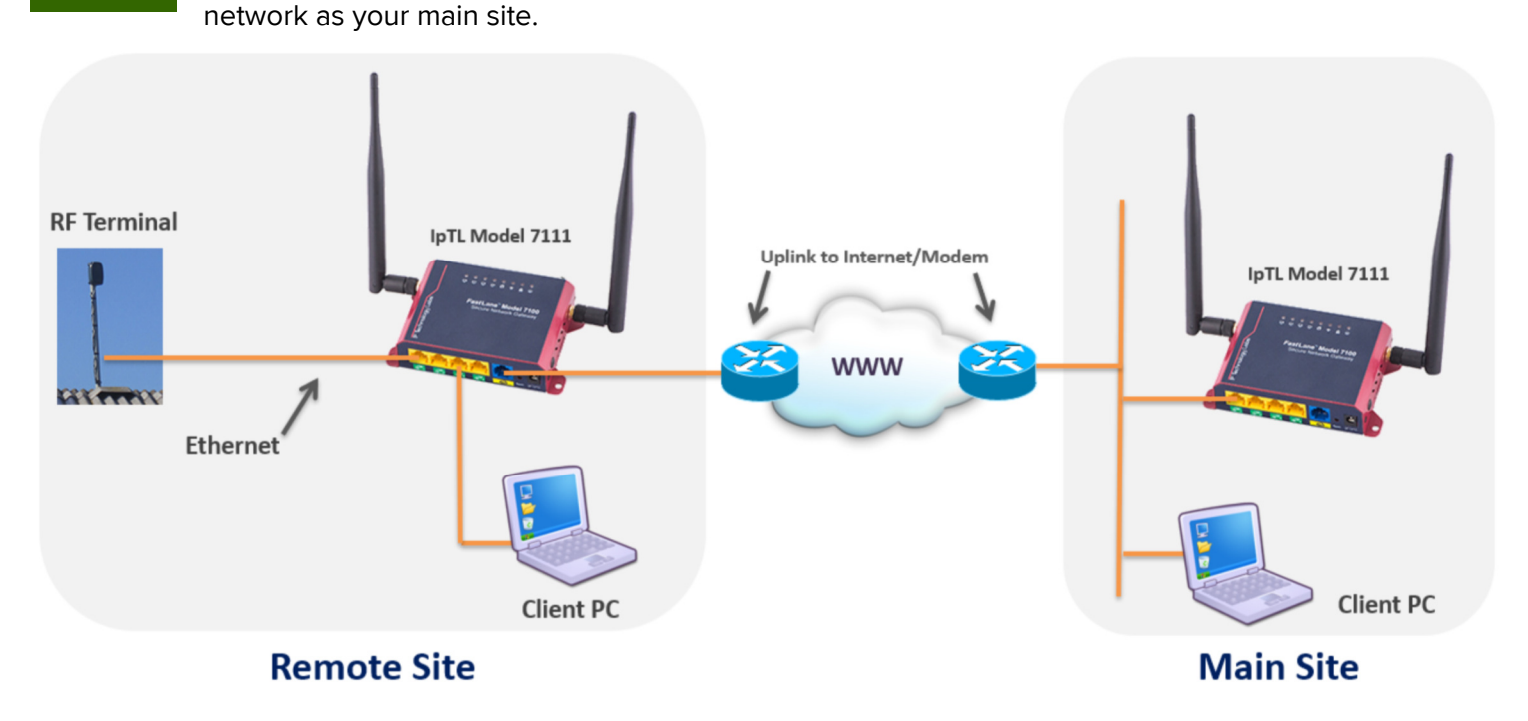

4